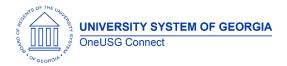

The purpose of these Release Notes is to inform OneUSG Connect technical staff and functional users of the scheduled ad hoc release of University System of Georgia (USG) functional application enhancements.

OneUSG Connect HCM ad hoc releases are typically scheduled on Tuesday evenings.

## **General Information**

| Module Area              | Release<br>Date | Navigation                                                | Description                                                                                                    | Additional Information<br>(Known Issues, Job Aids, etc) |
|--------------------------|-----------------|-----------------------------------------------------------|----------------------------------------------------------------------------------------------------|---------------------------------------------------------|
| oPorformanco             | 9 22 2020       |                                                           | Issue: Employee and/or Manager comments were not<br>viewable as part of the performance document after<br>acknowledgment.<br>Root Cause: Break in customization                                                         |                                                         |
| ePerformance             | 9.22.2020       |                                                           | <b>Solution:</b> The code was rewritten to make the comments at acknowledgement of the performance document viewable to both manager and employee.                                                                      |                                                         |
| Commitment<br>Accounting | 9 18 70 70      | OneUSG > Commitment Accounting ><br>Data Integrity Report | Issue: The report did not print Section 8 when there were<br>no results.<br>Root Cause: Code missing from the program.<br>Solution: Code added to section 8 to ensure it will print,<br>even when there are no results. |                                                         |

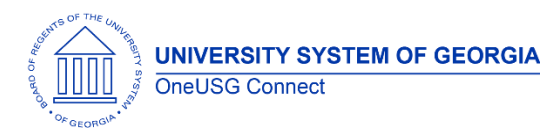

|              |           |                                                                                                    | <b>Issue:</b> Encumbrance calc takes over 27 hours to complete for all institutions                                                                                                    |                                                                                                  |
|--------------|-----------|----------------------------------------------------------------------------------------------------|----------------------------------------------------------------------------------------------------|--------------------------------------------------------------------------------------------------|
|              |           |                                                                                                    | Root Cause: Inefficiencies in current code                                                                                                    |                                                                                                  |
|              |           |                                                                                                    | <b>Solution:</b> The code was rewritten to improve performance. Additionally, this rewrite includes the below changes:                                                                                                    |                                                                                                  |
|              |           |                                                                                                    | Fringe Calc has been replaced. Now Fringe Calc uses                                                                                                    | This release resolves:                                                                           |
|              |           | 18.2020<br>18.2020<br>Pay Period p<br>improving period begin<br>Mid-period c<br>period.<br>Per User Acc<br>fixes to user r<br>estimates to<br>closely – hec<br>Additionally,<br>implemented<br>TRS/Retireme | enrollment information and configured fringe rates/amounts to estimate future pay periods.                                                                                                    | <ul> <li>KI9.2-016-CA (OneUSG)<br/>and KI9.2-127-CA</li> </ul>                                   |
| Commitment   | 0.10.0000 |                                                                                                    | Academic Year Pay support was added for employees with Contract entries.                                                                                                    | (GeorgiaFIRST) - Fringe<br>calc process is entirely<br>replaced                                  |
| Accounting 9 | 9.18.2020 |                                                                                                    | Pay Period proration was adjusted in the interest of<br>improving performance. Encumbrances will use the Job,<br>Position, and Funding information in effect as of the pay<br>period begin date to estimate the entire pay period.                                                                                                    | <ul> <li>KI9.2-018-CA – Changes<br/>only calc is replaced with<br/>Delta calc process</li> </ul> |
|              |           |                                                                                                    | id-period changes will be reflected in the next pay<br>eriod.                                                                                                    | • KI9.2-018-CA – Account mapping is rewritten,                                                   |
|              |           |                                                                                                    | Per User Acceptance Testing, this release also includes<br>fixes to user reported issues with H Paygroup June 30th<br>estimates to match the Payroll Accrual process more<br>closely – health is not estimated, but retirement is.<br>Additionally, TRS and retirement caps have been<br>implemented. The encumbrance process will drop<br>TRS/Retirement as of the pay period following the period<br>in which the cap is met or exceeded. Caps are assessed | solving the issue with OVL mapping                                                               |
|              |           |                                                                                                    | on a calendar year basis and reset in January.                                                                                                    |                                                                                                  |

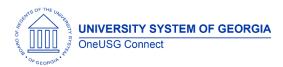

|                          |           | <b>Issue:</b> Faculty contract delivery gives an error when the faculty member types her name as it is displayed on the page.<br><b>Root Cause:</b> The validation code is checking the name                                                                                                    |  |
|--------------------------|-----------|----------------------------------------------------------------------------------------------------|--|
| Manage Faculty<br>Events | 9.18.2020 | against a contract record with status of Deleted that has<br>an incorrect name.<br><b>Solution:</b> The code needs to look for records with a status<br>of Generated – this is the only status that allows the<br>faculty member to sign the contract.                                                                                                    |  |
| Manage Faculty<br>Events | 9.18.2020 | Issue: Faculty contract delivery is pulling in the wrong job<br>department for some faculty<br>Root Cause: Contracts are run for future periods so code<br>needs to look at future dated job records. However, it<br>should not get records that are beyond the contract end<br>date.<br>Solution: Modify the code to get greatest effective<br>dated record that is within the contract start date and<br>contract end date. |  |

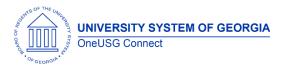

|                          |           |                                                                                                    | GT (030) Only: Employee/Project Cost Reports                                                                                                    |
|--------------------------|-----------|----------------------------------------------------------------------------------------------------|----------------------------------------------------------------------------------------------------|
| Commitment<br>Accounting | 9.18.2020 | Nav > BOR Customization > BOR<br>Commitment Accounting > Monthly<br>project detail / Employee cost detail | <ul> <li>Issue 1: Employees with more than 1 employee record not returning results on reports</li> <li>Root Cause: Report coded for Primary employee record.</li> <li>Solution: Primary employee record logic removed and using paycheck data from Per-Serv-BOR (PSB) information to verify position, job code, Acct_Cd and expense account.</li> <li>Issue 2: GTRI and Academic Pay Acct_Cd not returning results on reports.</li> </ul> |
|                          |           | project aetali / Employee cost aetali                                                                     | results on reports.<br><b>Root Cause</b> : GT criteria to omit transactions that sum to<br>zero.<br><b>Solution:</b> Code modified to return expense amounts<br>based on Acct_Cd rather than sum of overall<br>transaction.<br>For example, Academic Pay transactions sum to zero on                                                                                                    |
|                          |           |                                                                                                    | PSB between Liability and expense. Code corrections will return all expense codes based on report parameters.                                                                                                    |
| Commitment<br>Accounting | 9.18.2020 |                                                                                                    | <b>Issue:</b> Chg Position emails return blank data information when position/title are out of sync.                                                                                                    |
| Accounting               |           |                                                                                                    | <b>Solution:</b> Correct bind code for position/title data for email logic.                                                                                                    |

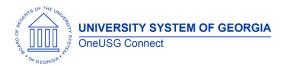

|                          |           |                                                                       | <b>Issue 1:</b> GL Expense code being validated based on SYSTEM DATE.                                                             |  |
|--------------------------|-----------|-----------------------------------------------------------------------|----------------------------------------------------------------------------------------------------|--|
| Commitment               |           | Nav > BOR Customizations > BOR GL ><br>Enter Accounting Adjustment or | <b>Solution:</b> Correct code validation for GL Expense account code to validate on Accounting Date rather than on SYSDATE.       |  |
| Accounting               | 9.18.2020 | BOR Customizations > BOR GL ><br>Accounting Adjustment Upload         | <b>Issue 2:</b> Attachments with same name could be overwritten, even at different BU.                                            |  |
|                          |           |                                                                       | <b>Solution:</b> Add SYSDATE/time stamp to Acct Adj<br>attachment file names to ensure unique file name for<br>saved attachments. |  |
|                          |           |                                                                       | 2020 State Charitable Contribution Program (SCCP)                                                                                 |  |
|                          |           |                                                                       |                                                                                                    |  |
|                          |           |                                                                       | Inactivation of 2019 SCCP Charities and                                                                                           |  |
| Employee Self            |           |                                                                       | upload/activation of 2020 Charities provide by DOAS                                                                               |  |
| Service                  | 9.14.2020 |                                                                       | with effective date of 09/01/2020.                                                                                                |  |
|                          |           |                                                                       | This is an activity that is done each year in preparation for                                                                     |  |
|                          |           |                                                                       | Charitable Contribution giving period (begins 9/16/2020).                                                                         |  |
|                          |           |                                                                       | It is global and affects all institutions.                                                                                        |  |
|                          |           |                                                                       | 2020 State Charitable Contribution Program (SCCP)                                                                                 |  |
|                          |           |                                                                       | Issue: The State Charitable Campaign program (SCCP)                                                                               |  |
|                          |           |                                                                       | totals for employees with pay frequency of M10 and C10                                                                            |  |
| Employee Self<br>Service |           |                                                                       | are not populating on the "Make Charitable Campaign"                                                                              |  |
|                          | 9.14.2020 |                                                                       | Page and the "View Charitable Campaign Pledge"                                                                                    |  |
|                          |           |                                                                       | Page. According to the development team the issue                                                                                 |  |
|                          |           |                                                                       | appears to be caused by the PAY_TYPE. The Record                                                                                  |  |
|                          |           |                                                                       | PeopleCode behind BOR_CHAR_FT_TBL.AMT is setting the<br>AMT value based on the BOR_CHR_DED_WRK.GOAL_BAL                           |  |
|                          |           |                                                                       | value. This only happens if the                                                                                                   |  |
| L                        |           |                                                                       |                                                                                                    |  |

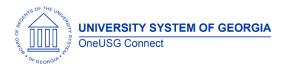

|                    |          |                                                                                                    | BOR_CHAR_FT_TBL.PAY_TYPE = 'CA', 'CH', or 'MO' AND if<br>BOR_CHART_FT_TBL.BOR_PD_AMT = '0'.<br>This is a global issue that is affecting specific employees<br>with pay frequency M10 and C10.<br><b>Solution:</b> The code has been modified to also consider<br>the 'PD' PAY_TYPE                                                        |  |
|--------------------|----------|----------------------------------------------------------------------------------------------------|----------------------------------------------------------------------------------------------------|--|
| HR                 | 9.8.2020 | Payroll for North America > Employee<br>Pay Data USA > Deductions > Create<br>General Deductions                   | Fort Valley Only -<br>DBI intervention is required to correct the row issue to<br>insert a row on PS_GENL_DED_CD for company 330<br>where the active employment record is.                                                                                                    |  |
| Benefits           | 9.8.2020 | PERS_SERV_BOR-Ben Recon                                                                                            | <b>GT only –</b> Update pre-converted emplids to current<br>OneUSG format. Alight has been sending survivors in ben<br>recon files with pre-converted emplids                                                                                                    |  |
| Benefits           | 9.8.2020 | PERS_SERV_BOR-Ben Recon                                                                                            | <b>GA STATE only –</b> updating PIEX transactions with journal ID<br>and journal date. Ga State not currently sending their<br>Spectrum financials data back to OneUSG. Ben recon<br>processes will not run without journal ID and journal date.                                                                                          |  |
| Common<br>Remitter | 9.1.2020 | BOR Customizations > BOR Payroll ><br>Common Remitter > Retirement ><br>Retirement History > ERS Summary<br>Report | <b>Issue</b> : Prior month GSEPS adjustments entered during<br>Common Remitter Retirement processing are omitted<br>from the monthly ERS Summary Report.<br>The monthly ERS Summary Report (BORCR022) is updated<br>to include activity on Line 6a for prior month contributions<br>entered via the Adjustments page for ERS Benefit Plan |  |

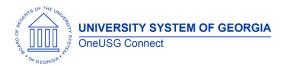

|         |          |                                                                                                    | GSEPS (Georgia State Employees Pension and Savings<br>Plan) participants. This report is used by SSC to input<br>summary data to the ERS website and this information is<br>now needed to populate the information on that site.                                                                                                    |                                                                                                   |
|---------|----------|----------------------------------------------------------------------------------------------------|----------------------------------------------------------------------------------------------------|---------------------------------------------------------------------------------------------------|
| Query   | 9.1.2020 | Nav> Reporting Tools > Query > Query<br>Manager<br>Or<br>Nav> Reporting Tools > Query > Query<br>Viewer | error if run in the reporting database.<br>Root Cause: Implementation of the reporting database                                                                                                    | of impact to just queries using<br>these five records:<br>PS_BOR_TCD_STATUS<br>PS_BOR_TL_BCOMM_VW |
| Payroll | 9.1.2020 |                                                                                                    | <ul> <li>Issue: The link for Prior Year's W2's is not returning prior years data for employee's that have worked in other institutions</li> <li>Root cause: the code that brings back prior year's W2 is constrained to only bring back W2's for the employee's current company code.</li> <li>Solution: Modified PeopleCode to check for company identifier</li> </ul> |                                                                                                   |

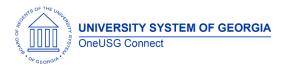

| Human<br>Resources | 9.1.2020 | <ul> <li>Human Resources - UGA PeopleAdmin Integration (part 1)</li> <li>Issue: The PeopleAdmin ID in the user staging table is out of sync with the PA ID on Personal Information. Generally, the ID is populated in PA and it flows over in the integration. These items are old transactions in which the ID was not populated. This cannot be corrected by the user through the application. This is causing a long list of unnecessary errors on UGA's daily report and making it difficult for UGA WFA team to work the true error. The SQL update will remove the unnecessary errors.</li> <li>Long Term Solution: Going forward the long-term solution is for the UGA WFA team to ensure that the PeopleAdmin ID is always updated when transactions are processed through Smart HR – this will prevent this from happening going forward.</li> </ul> |  |
|--------------------|----------|----------------------------------------------------------------------------------------------------|--|
| Careers            | 9.1.2020 | Prepare for HireIssue: The recruiting process of "Prepare For Hire" does<br>not allow the option of "hire" on employees in which a<br>former EMPLID is attached because PS delivered<br>functionality assumes an existing EMPLID would<br>                                                                                                    |  |

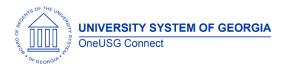

|                          |        |                                                           | ID with an Empl Rcd at another institution. In this scenario<br>the applicant has terminated from another USG<br>institution and would not be considered a transfer.<br>Currently, the only options during the Prepare for Hire<br>process for this scenario are 'Rehire' or 'Add USG<br>Affiliate' and neither fit this scenario. The applicant is not<br>being 'rehired' by the new institution –'Add USG Affiliate'<br>is the wrong type of organizational relationship. |  |
|--------------------------|--------|-----------------------------------------------------------|----------------------------------------------------------------------------------------------------|--|
| Manage Faculty<br>Events |        | BOR Customizations > Digital Measures<br>> Publish to DMs | <ul> <li>Manage Faculty – Augusta University Only</li> <li>Issue: Augusta University's Digital Measures integration is sending incorrect Effort records for faculty that also have Effort records from previous institutions.</li> <li>Solution: Modified the BOR_DM_WORKL Application Engine program to support the COMPANY field on the PS_BOR_EP_EFF_DAT table</li> </ul>                                                                                                |  |
| Commitment<br>Accounting | 9 2020 | BOR Customizations > Check<br>Reconciliation              | <ul> <li>Bank Reconciliation</li> <li>Issue: Bank Reconciliation program in OnUSG Connect fails with an error</li> <li>Root Cause: In Release 6.12, we introduced a reporting instance. The file path that the bank reconciliation process is looking for is a file in HPRODRPT rather than HPROD.</li> <li>Solution: The SQR needs to be updated to look only for HPROD and not the %RPT database.</li> </ul>                                                              |  |

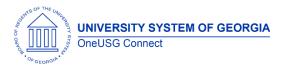

|                          |          |                                                                                                    | Commitment Accounting                                                                                                    |  |
|--------------------------|----------|----------------------------------------------------------------------------------------------------|----------------------------------------------------------------------------------------------------|--|
| Commitment<br>Accounting | 9.1.2020 |                                                                                                    | We are enhancing the notification e-mails that are sent<br>when a Change Position Funding transaction is entered<br>to be more descriptive. This is a change that was made<br>to our other CA transactions in the 6.12 release, but the<br>Change Position Funding transaction was still in the<br>process of being delivered at that time. Now that the<br>Change Position Funding transaction has been fully<br>delivered, we need to update the notification e-mails as<br>well.<br>Messages enhanced to include Request Date, Paygroup,<br>Emplid, Employee name (or vacant, if applicable),<br>Position # and description, Department # and<br>description, Initiator and Last Approver. Messages<br>include Submission by requestor, Step Approval, Denial<br>and Final Approval. |  |
| Queries                  | 9.1.2020 | Queries using records:<br>BOR_MDDT_GAF_VW<br>BOR_MJOB_GAF_VW<br>BOR_MPER_GAF_VW<br>BOR_TCD_STATUS<br>BOR_TCD_STATUS<br>BOR_TCD_STATUS<br>BOR_TL_BCOMM_VW<br>BOR_TL_BCOMM_VW | All Institutions<br>Issue: Certain PeopleSoft Query definitions use views that<br>contain a database link. These queries result in a SQL<br>error if run in the reporting database. This does not<br>address the overall query slowness.                                                                                                    |  |

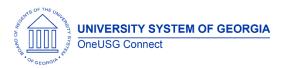

| Commitment<br>Accounting     |           | Manager Self Service > Position and<br>Funding > Change Position Funding                                                  | Email notification messages enhanced to include<br>Transaction ID, Request Date, Paygroup, Emplid,<br>Employee Name (or Vacant, if applicable), Position<br>Number and Description, Department Number and<br>Description, Initiator, and Last Approver                                                  |                                                                                                    |
|------------------------------|-----------|----------------------------------------------------------------------------------------------------|----------------------------------------------------------------------------------------------------|----------------------------------------------------------------------------------------------------|
| Manager Self<br>Service      | 9.1.2020  | Manager Self Service> Direct Hire Form                                                                                    | <b>GT only-</b> Updates made to the GT Direct Hire workflow to<br>be more in line with the original requirements and to<br>streamline business process. New roles and a permission<br>list have been created and assigned to specific users per<br>GT's list for the Direct hire form workflow routing. |                                                                                                    |
| Manager Self<br>Service      | 8.25.2020 | Workforce Administration > Self Service<br>Transactions > Approvals and<br>Delegation > Maintain Delegated<br>Authorities | <b>Institutions live on MSS-</b> Delegation is inactive after proxy accepts it and the system is throwing an error when a delegate attempts to accept the proxy.<br>Modified PeopleCode to select the OPRID of the proxy id with that same company of the DELEGATOR ID.                                 |                                                                                                    |
| Payroll for North<br>America |           | Payroll for North America > Payroll<br>Customization > HSA/FSA Interface                                                  | constraint. A DBI was performed to delete the duplicate values from the PAY_DEDUCTION table. The file was                                                                                                    | There should be no adverse<br>impact to employee<br>contributions deposited into<br>employee HSA or FSA<br>accounts. |

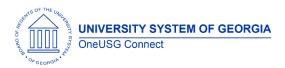

|                          | í         |                                                                                   | Ca Toch Only                                                                                                    |                                                                                                    |
|--------------------------|-----------|-----------------------------------------------------------------------------------|----------------------------------------------------------------------------------------------------|----------------------------------------------------------------------------------------------------|
| Commitment<br>Accounting | 8.18.2020 |                                                                                   | Ga. Tech Only:<br>Updated Flat Rate Fringe and GT Encumbrance<br>processes for Academic Year Pay accruals. Additionally,<br>resolved an error in 03G tuition remission proration and<br>Flat Rate Fringe process errors related to employees with<br>multiple FICA statuses across job records.                                                               |                                                                                                    |
| Commitment<br>Accounting |           | Nav > Manager Self Service > Position<br>and Funding > Change Position<br>Funding | process will now insert new rows into the Dept Budget<br>Table for approved transactions for new Dept/Position                                                                                                    | Resolved K119.2-021-<br>CA: Change Position Funding<br>Update (BORDBEUPD)<br>Showing Error Message |
| Commitment<br>Accounting | 8.18.2020 |                                                                                   | <ul> <li>Ga. Tech Only:</li> <li>Resolution to several issues regard GT Cost Detail Reports: <ol> <li>1. 1BW pay period for FY results appear on report.</li> <li>2. Acct Adj reporting correctly based on pay period end date and job code/acct combination.</li> <li>3. Encumbrances properly reported based on terminations status.</li> </ol> </li> </ul> |                                                                                                    |

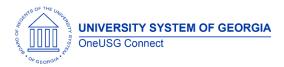

| Human<br>Resources /<br>Faculty Events | 8.11.2020 | Workforce Development > Profile<br>Management > Profiles > Person Profiles        | All institutions – With this change both the Majors field in<br>Person Profiles and the Teaching CIP Code field in Create<br>Tenure Data will search against the same customized<br>table. The customized table is effective dated, so<br>whenever the NCES (National Center for Education<br>Statistics) makes any updates<br>(additions/deletions/changes) to the national CIP<br>(Classification of Instructional Programs) list we will either<br>add, effective date update, or inactivate to remain<br>current with the nationally published listing. |  |
|----------------------------------------|-----------|-----------------------------------------------------------------------------------|----------------------------------------------------------------------------------------------------|--|
| Manager Self<br>Service                |           | Transactions > Approvals and<br>Delegation > Maintain Delegated                   | <b>Institutions live on MSS-</b> Delegation process was crossing business units for multi campus users. Modified PeopleCode to select the OPRID of the proxy id with that same company of the DELEGATOR ID.                                                                                                    |  |
| Commitment<br>Accounting               | 7.28.2020 | Nav > OneUSG > Commitment<br>Accounting > Invalid Funding Report                  | Invalid Funding Report<br>Issue: Not identifying Dept Budget Table Inactive row as<br>invalid funding (funding did go to suspense but never<br>identified on report.<br>Solution: Corrected to properly identify Inactive DBT rows.                                                                                                    |  |
| Commitment<br>Accounting               | 7.28.2020 | Nav > Manager Self Service > Express<br>Direct Retro > Retro Distribution Request | <ul> <li>Express Direct Retro:</li> <li>Remove Large Comments box from requestor view and allow comments to be added to cost transfer justification box.</li> <li>Return button sent user to SAVE loop. Corrected so RETURN button returns user to search page.</li> </ul>                                                                                                    |  |

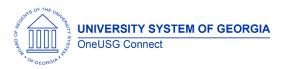

## **OneUSG Connect**

|                          |           |                                                                                       | Money Movement/Purchase Power:                                                                                                    |
|--------------------------|-----------|---------------------------------------------------------------------------------------|----------------------------------------------------------------------------------------------------|
| Commitment<br>Accounting | 7.28.2020 | Money Movement Validation Queries:<br>• BOR_MM_HCM_PSB_PAYRUN<br>• BOR_MM_HCM_ACCT_LN | <ul> <li>Correct Account mapping for the money movement journal entry process and will now properly create the entries for accounts 233600 and 233650.</li> <li>USO Only – Purchasing Power to distribute to 118100 instead of 118125.</li> </ul> |
| Recruiting               | 7.28.2020 |                                                                                       | Pre-Employment Check integration with Accurate has<br>been modified to prompt an error message if there is no<br>email address listed for the primary recruiter. Accurate<br>requires an email address to perform the pre-<br>employment check.   |
| Payroll                  | 7.28.2020 |                                                                                       | <b>KSU Only</b> - Modification was done to the Review Self<br>Service Paycheck option so can only review an<br>employee's paycheck that was paid by their institution.                                                                            |
| Manager Self<br>Service  | 7.28.2020 | MSS > Time Management > Request<br>Change Time & Abs Appr                             | Institutions live on MSS only- Modified BOR_WF_CUR_TL_V<br>so the approver as of date (current approver) will show<br>up in the current approver section as opposed to the<br>future dated approver (top of stack).                               |
| Manager Self<br>Service  |           | BOR Customization > Direct Hire ><br>Direct Hire Form Approval                        | <b>GT only-</b> APPR_STATUS was added to the search record<br>SQL view so approvers would be able to view details of<br>direct hire form transactions they approved or denied.                                                                    |

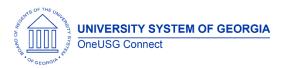

| Manager Self<br>Service         | 7.28.2020 | BOR Customizations > Direct Hire ><br>Direct Hire Form                                                           | <b>GT only-</b> Modified PeopleCode to check the employee<br>status for the reports to position number so when an<br>initiator reviews the already submitted DHF, the reports to<br>has not changed                                                                                                    |                                                                                            |
|---------------------------------|-----------|----------------------------------------------------------------------------------------------------|----------------------------------------------------------------------------------------------------|--------------------------------------------------------------------------------------------|
| Manager Self<br>Service (Query) | 7.28.2020 |                                                                                                    | <b>GT only</b> - Modified BOR_CWR_SRCH_VW SQL as requested                                                                                                    |                                                                                            |
| Human<br>Resources<br>(Process) | 7.28.2020 |                                                                                                    | <b>I - I ANA (- A NTATE ONLY -</b> ACAAAMIC YAAT PAV CONVERSION                                                                                                    | Actual Job Data conversion<br>will be completed after 5 PM<br>on Wednesday, July 29, 2020. |
| Payroll for North<br>America    | 7.28.2020 | Payroll for North America > Periodic<br>Payroll Events USA > Balance Reviews ><br>Employee Earnings Snapshot Rpt | Security Applied to Delivered PeopleSoft Report – The<br>Employee Earnings Snapshot Rpt (PAY013) has been<br>secured by company so the report only returns data for<br>employees from the user's company. The report prompts<br>on date and EMPL ID.                                                                                                    |                                                                                            |
| Payroll for North<br>America    | 7.28.2020 | Payroll for North America > Periodic                                                                             | Security Applied to Delivered PeopleSoft Report – The<br>Employee Earnings Record Rpt (PAY014) has been<br>secured by company so the report only returns data for<br>employees from the user's company. There is no criteria<br>for the report and it will return all employees. Each<br>employee appears on a separate page providing<br>paycheck details and totals for the quarter. |                                                                                            |

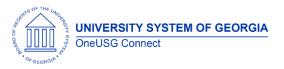

## **OneUSG Connect**

| Other Notes                                                                                                    |                                                               |  |  |  |
|----------------------------------------------------------------------------------------------------|---------------------------------------------------------------|--|--|--|
| Next Scheduled                                                                                                    | October 15, 2020                                              |  |  |  |
| Release                                                                                                    | Note: time sensitive release items will be applied as needed. |  |  |  |
| More Information and<br>SupportFor business impact emergency issues, contact OneUSG Connect at oneusgsupport@usg.edu. |                                                               |  |  |  |